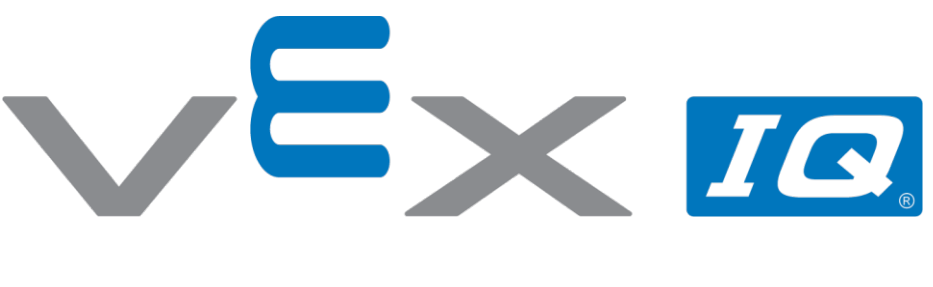

# Czujnik odległości!

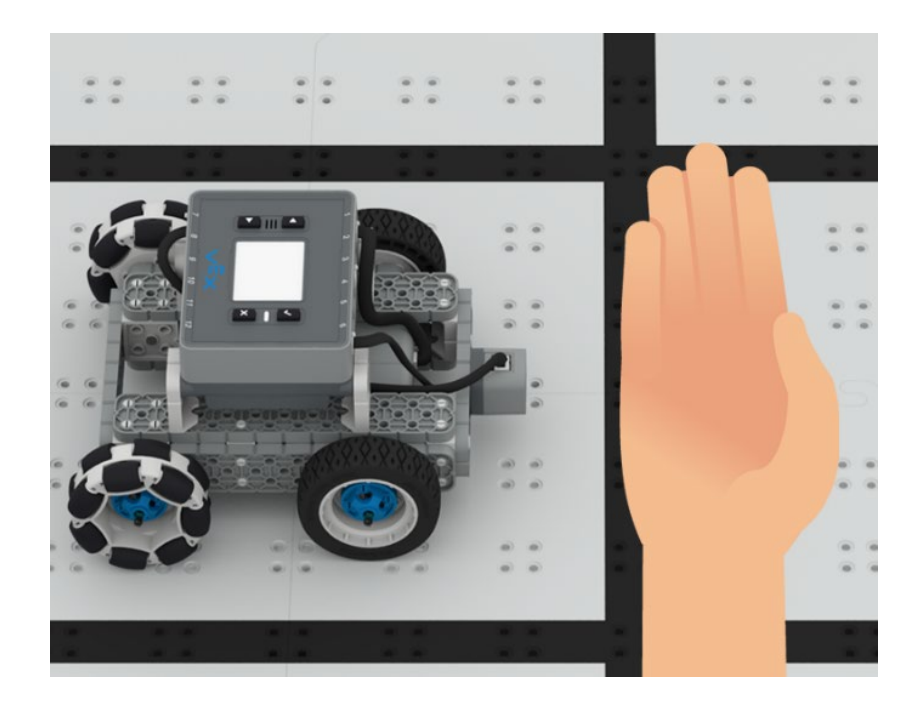

Użyj czujnika odległości do sterowania robotem

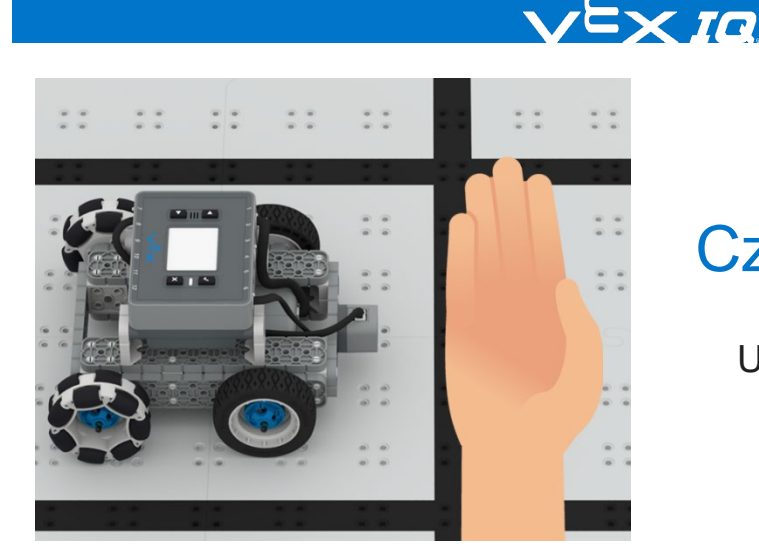

## Czujnik odległości!

Użyj czujnika odległości do sterowania robotem

#### Krok po kroku

**1.** Zbuduj BaseBota W VEXcode IQ wybierz "plik" →"otwórz przykłady" → "2. Generacja" → "Szablony" → (BaseBot Drivetrain 2-motor) i skonfiguruj czujnik odległości.

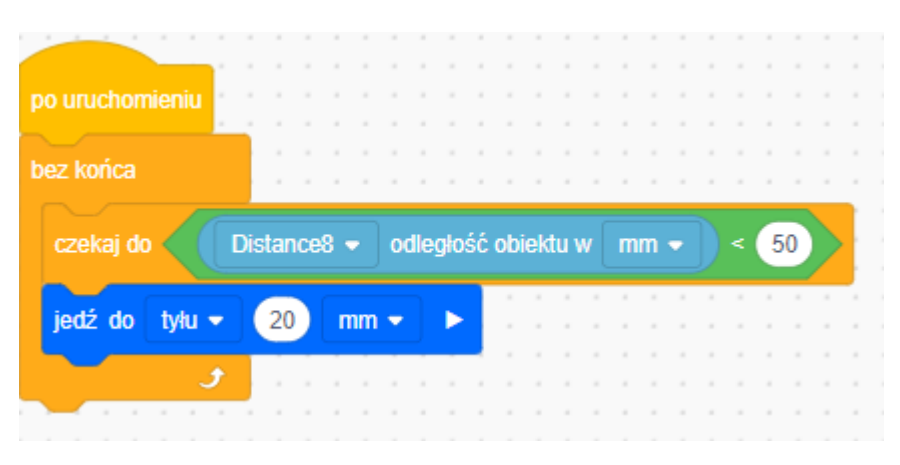

- **2.** Napisz kody przedstawiony na powyższym zdjęciu.
- **3.** Czujnik odległości podaje numeryczną odległość pomiędzy obiektem a czujnikiem. Gdy obiekt (Twoja ręka) znajduje się bliżej czujnika odległości, odczyt będzie mniejszy. Aby rozpocząć jazdę, BaseBot musi poczekać, aż odczyt z czujnika odległości będzie mniejszy niż wyznaczona wartość. Dodaj parametry w bloku <Mniej niż>, aby rozpocząć jazdę do tyłu, gdy Twoja ręka jest bliżej czujnika. Blok <Na zawsze> powoduje, że BaseBot stale sprawdza, jak blisko niego znajduje się obiekt (Twoja ręka).

### Zwiększ trudność

- **Wyścig** Połącz siły z partnerem i ścigaj się robotami
- **Naprzód!** Zmień program tak, aby Basebot jechał do przodu, o ile Twoja ręka nie znajdzie się przed czujnikiem odległości.

#### Podpowiedź

• Nie wiesz, w jakiej odległości od czujnika odległości znajduje się Twoja ręka? Skorzystaj z wyświetlacza, aby zobaczyć dane z czujnika odległości w czasie rzeczywistym!

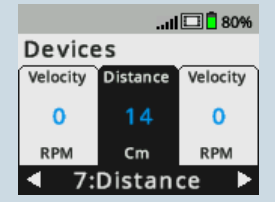